## **[#](#page-0-0)** 平均值功能 **V1.0** 帮助

## **1**、 设备简介

本功能构件通过调用 Average.exe 程序,帮助客户完成求平均值、最大值、最小值 运算,无需串口通讯和网口通讯;

以天为记录单位,记录每天数据的平均值、最大值、最小值,并允许客户查询两个 日期之间所有数据的平均值、最大值、最小值;

可最多记录 32 个数据,数据类型同时为短整型或同时为单精度浮点型;

## **2**、 设备通讯参数

<span id="page-0-0"></span>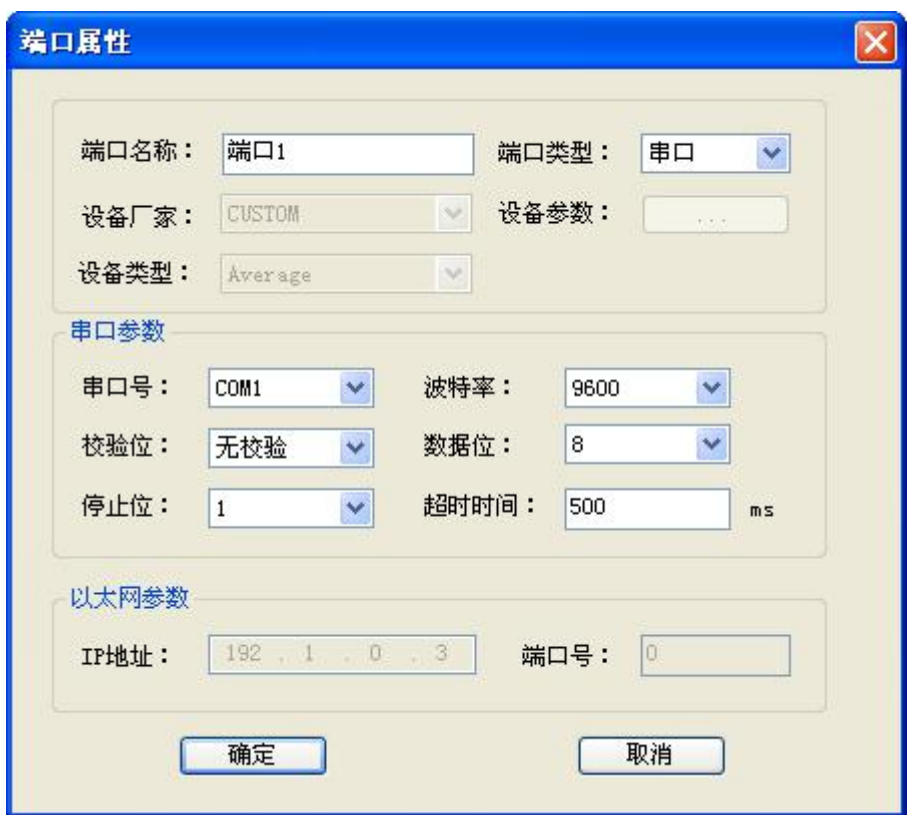

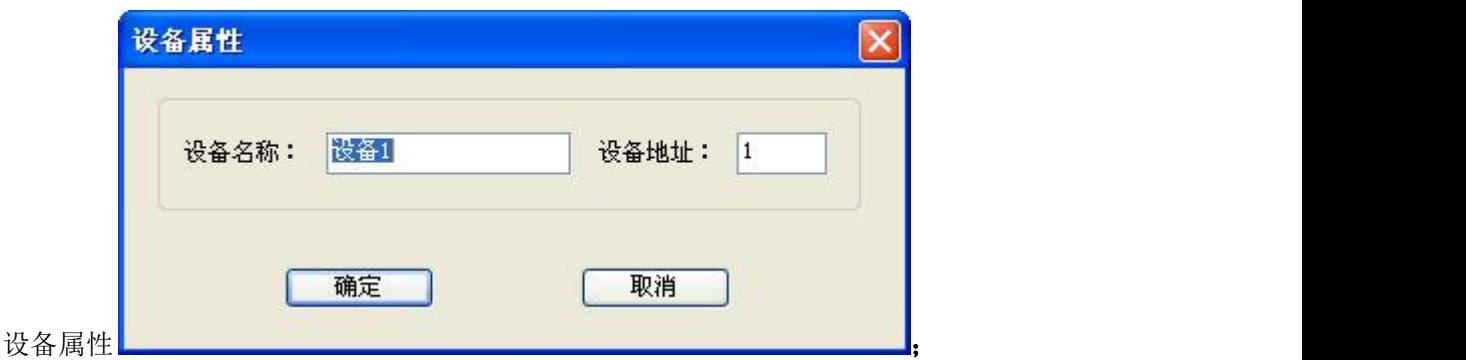

## **3**、 功能的使用说明

本功能提供了记录数据并运算的功能,要记录就首先要有数据,如果用户有两个数据需 要求平均值,用户要先新建两个变量,。

(1) 变量的建立:

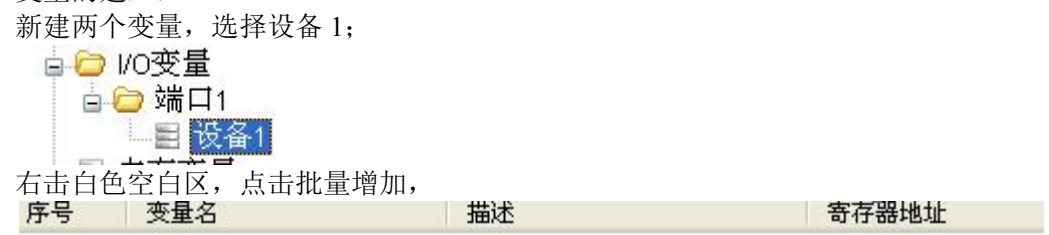

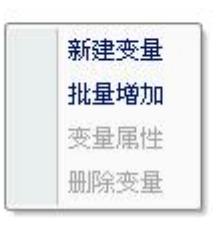

新建两个寄存器类型为 INPUT 的短整型变量, 地址从 0 开始, 间隔 1, 个数 2;

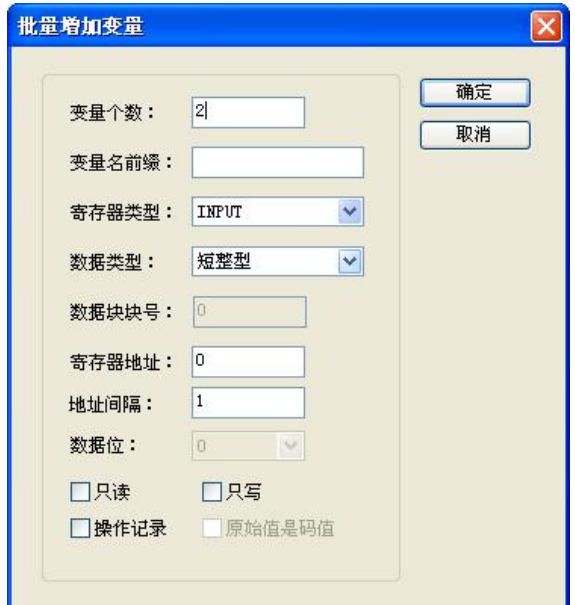

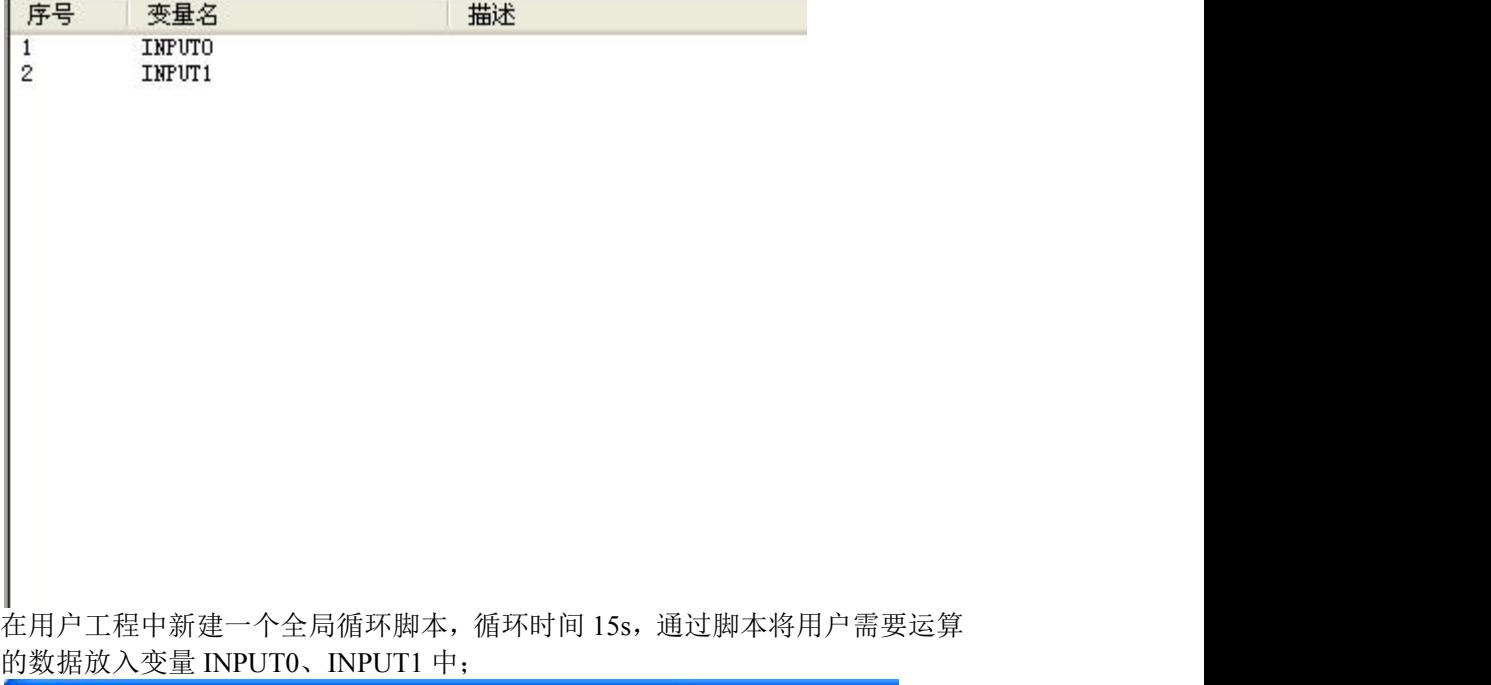

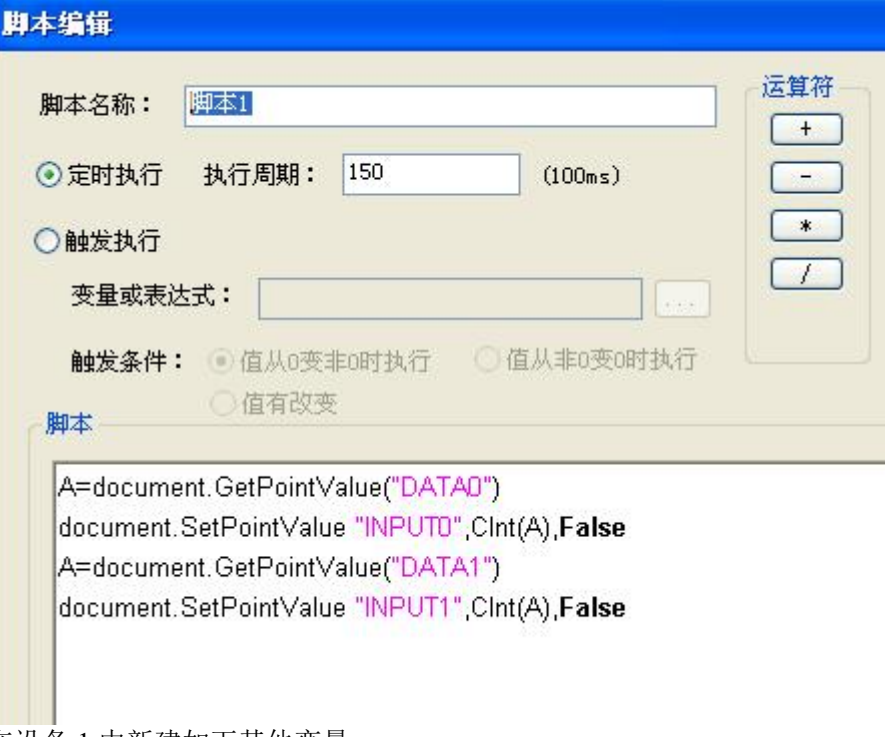

在设备 1 中新建如下其他变量;

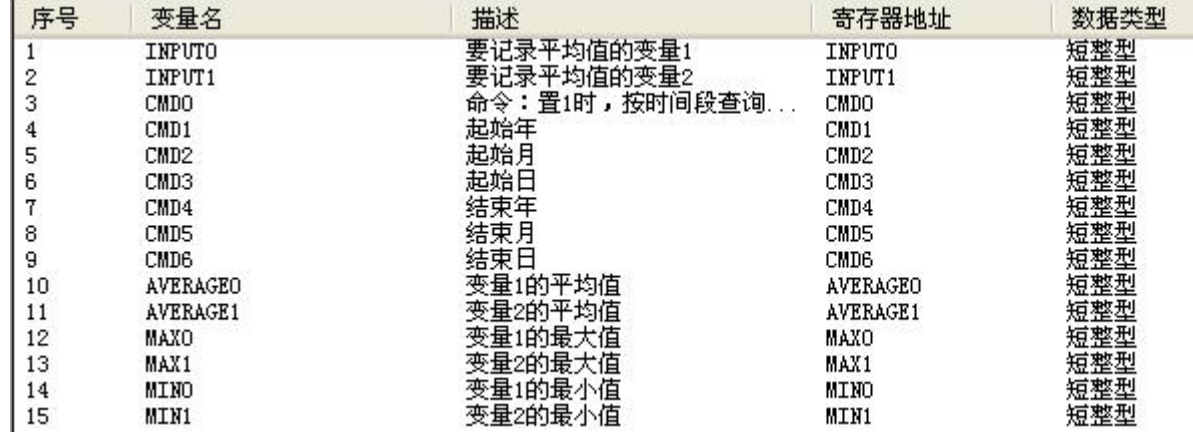

1<br>变量 CMD0 用于命令触发,当被用户置 1 后,会自动计算平均值、最大值、最 小值;

变量 CMD1-6 需要用户输入要查询的起始日期和结束日期,日期分为年、月、 日三个变量;

变量 AVERAGE0-1 为运算结束后得到的平均值;

变量 MAX0-1 为运算结束后得到的最大值;

变量 MIN0-1 为运算结束后得到的最小值;

因为记录数据的时间为天,所以当天记录的数据,要到第二天才能计算结果;

(2) 画面中应用:

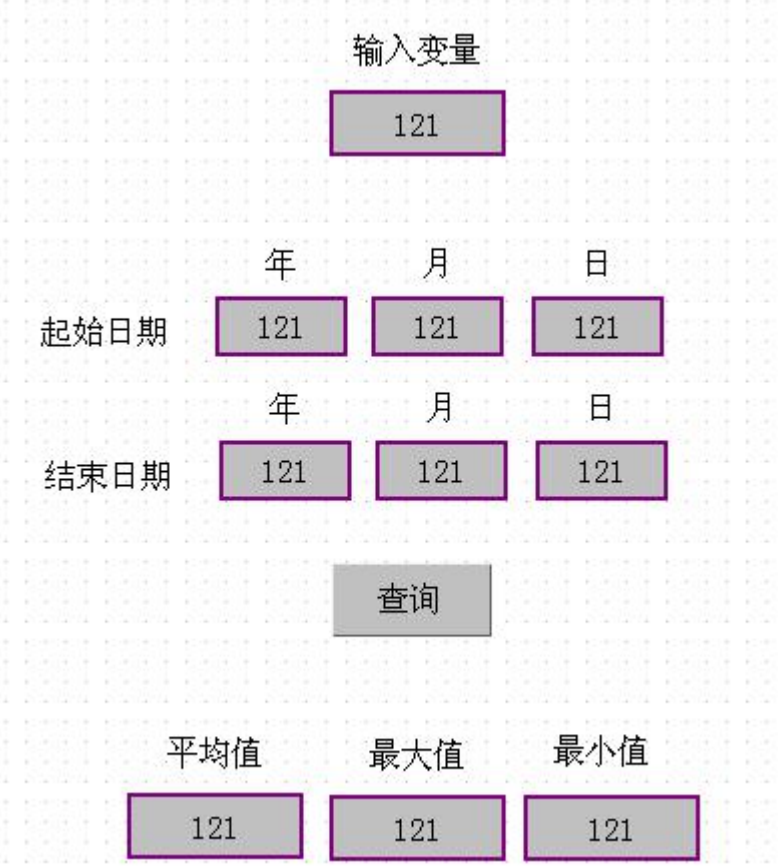

输入变量为 DATA0;平均值为 AVERAGE0;最大值为 MAX0,最小值为 MIN0; 查询按钮下脚本为:

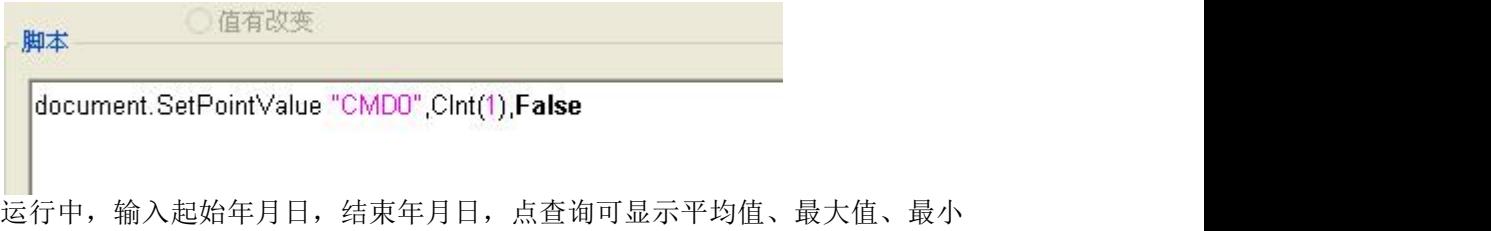

值;